## **MOBILITAT INTERNACIONAL (ERASMUS/CONVENIS BILATERALS) I NACIONAL (SICUE)**

### **Servei administratiu responsable: SECRETARIA DELS TEUS ESTUDIS**

 **Contingut**: informació sobre el procés acadèmic a seguir durant el teu període d'intercanvi relacionat amb les assignatures que cursaràs i la posterior incorporació al teu expedient.

Fets a tenir en compte:

- Analitzar la situació acadèmica.
- Matricular-te a la UPF.
- Fer l'acord d'estudis i la confirmació o modificació de l'acord d'estudis.
- Incorporar les qualificacions obtingudes.

#### **Analitzar la teva situació acadèmica**

- Per a la mobilitat internacional (Erasmus i convenis bilaterals) has de cursar i superar a la universitat de destinació una càrrega de crèdits equivalent al període acadèmic corresponent a l'estada (amb un mínim de 15 ECTS per trimestre/semestre) o el nombre mínim de crèdits que estableixi el teu pla d'estudis.
- $P$ er a la mobilitat nacional (SICUE) el mínim són de 24 ECTS per a estades de 5 mesos i 45 ECTS per a estades de 9 mesos.

Tant per a la mobilitat internacional com nacional és obligatori incorporar-los a l'expedient, d'acord amb la normativa vigent a fi de garantir l'aprofitament de l'estada, respectant el que estableixen els plans d'estudis dels diferents graus en matèria de reconeixement i nombre de crèdits. L'incompliment d'aquest requisit comportarà el retorn de l'ajut econòmic, si escau.

Planifica el període idoni de la teva estada a partir de:

- El calendari acadèmic.
- Els plans d'estudis i les assignatures de la UPF.
- L'oferta d'assignatures de la universitat de destinació.
- La taula d'assignatures amb correspondència: https://www.upf.edu/web/estudiarfora/assignatures
- Les assignatures que no hagis superat a la UPF.

El [coordinador de mobilitat del](https://www.upf.edu/web/estudiarfora/contacte) teu centre pot assessorar-te sobre les assignatures més idònies a partir del teu expedient.

#### **Com constaran en el teu expedient les assignatures cursades a la universitat de destinació:**

 **Optatives de mobilitat:** les assignatures que cursis a la universitat de destinació, que no es corresponguin amb cap assignatura del teu pla d'estudis, s'incorporaran en el teu expedient com a crèdits optatius de mobilitat, d'acord amb el màxim que preveu el teu pla d'estudis i, prèvia autorització del coordinador del teu centre.

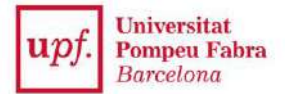

 **Assignatures amb correspondència:** si l'assignatura que curses a la universitat de destinació correspon a assignatures obligatòries, optatives o de formació bàsica, segons estableixi el teu pla d'estudis, pots demanar al coordinador que n'avaluï la seva correspondència.

Consulta la taula d'assignatures amb correspondència a: <https://www.upf.edu/web/estudiarfora/assignatures>

Si vols demanar la correspondència d'assignatures no reconegudes en anys anteriors, la teva secretaria t'informarà del procediment i terminis a seguir.

## **ABANS DE MARXAR**

#### **MATRICULAR-TE A LA UPF**

Per gaudir de la teva plaça de mobilitat has de matricular-te mínim d'una assignatura a la UPF durant el curs 2018-19 en el termini establert i abonar els preus acadèmics i administratius corresponents. A més de matricular-te d'aquelles assignatures que saps amb certesa que cursaràs a la UPF, també estàs obligat a matricular les assignatures obligatòries i de formació bàsica no superades.

Si ets becari del Ministeri has de complir el mínim de crèdits exigits a la convocatòria anual corresponent, consulta-ho a: <https://www.upf.edu/web/graus/beques-i-ajuts>

#### **FER LA PROPOSTA DE L'ACORD D'ESTUDIS**

**Què és?** És el document subscrit entre l'estudiant i la UPF, a través del coordinador de mobilitat del centre, en el qual s'estableixen les relacions entre les assignatures que proposes cursar a la universitat de destinació, i les assignatures corresponents del teu pla d'estudis o bé amb crèdits de mobilitat.

#### **Quan l'has d'emplenar? Revisar dates**

- Si comences la teva estada entre l'agost i el desembre del 2018: a partir de l'1 de maig del 2018 i en tot cas, abans de realitzar la teva estada d'intercanvi
- Si comences la teva estada a partir del gener 2019: a partir de l'1 d'octubre del 2018, i en tot cas, abans de realitzar la teva estada d'intercanvi

**Com?** Accedeix a l'aplicatiu de la [secretaria virtual](https://secretariavirtual.upf.edu/cosmos/Controlador/?responsive=S&apl=Uninavs&gu=a&idNav=inicio&NuevaSesionUsuario=true&NombreUsuarioAlumno=ALUMOVOUT&idioma=ca.ES) (el teu usuari és el teu DNI sencer i la paraula de pas és la teva data de naixement en el format ddmmaaaa).

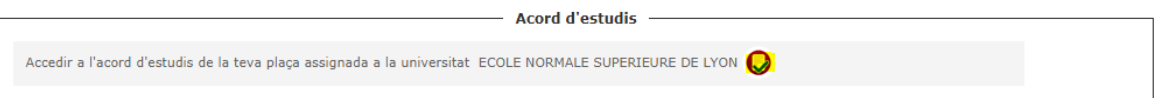

Fases del procés:

- **1. Indica les assignatures que cursaràs a la universitat de destinació:**
	- Introdueix el codi i el nom de cada assignatura als camps corresponents en el seu nom original, sense traduir.
	- Indica els crèdits locals (CU, Units, SWS, ECTS, etc) i la seva equivalència a crèdits ECTS.
	- Indica en quin període de l'any acadèmic realitzaràs l'assignatura a través del desplegable.
	- Grava el document i veuràs registrades les assignatures a la part inferior de la pantalla.

Aquest procés l'has de fer per a cada assignatura que cursis fora.

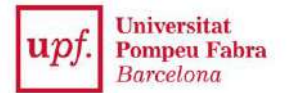

- **2. Relaciona les assignatures introduïdes i** defineix com vols que s'incorporin al teu expedient:
	- *Crèdits de mobilitat:*

Selecciona una assignatura de destinació (part esquerra de la pantalla) i tria l'opció crèdits optatius (part dreta) indicant de nou el número de crèdits ECTS. Cal que facis aquesta acció per a cada assignatura per separat.

 *Correspondència amb assignatures del pla:* si l'assignatura ha estat reconeguda per la facultat estableix la correspondència de forma directa. Selecciona l'assignatura d'origen (part esquerra) i tria l'assignatura corresponent del pla (part dreta).

Consulta la taula d'assignatures amb correspondència a: <https://www.upf.edu/web/estudiarfora/assignatures>

Si selecciones alguna assignatura que ja tinguis matriculada aquest curs o en un curs anterior i estigui suspesa, l'aplicatiu l'assenyala en color vermell. Es tracta d'una verificació automàtica. Serà el teu coordinador qui validi l'acord.

**Nota:** Relacions múltiples. És possible fer correspondències entre diverses assignatures.

Per exemple: un estudiant que cursa una assignatura de 20 ECTS, el seu coordinador estableix una correspondència amb les assignatures següents:

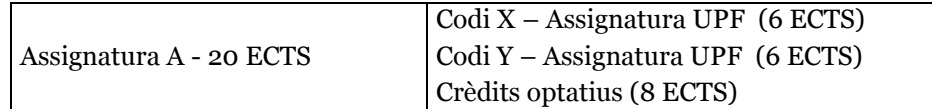

 *Per establir aquesta relació cal marcar primer la casella de crèdits optatius, posar el nombre de crèdits optatius (8 en aquest cas, tant a la columna UPF com a la ECTS), i després seleccionar l'assignatura o assignatures UPF al desplegable*

**3. Imprimeix l'acord**. Una vegada aprovat l'acord pel coordinador, ves a l'apartat "Impressió i estat de l'acord" de l'aplicatiu, imprimeix-lo a través d' *"imprimir acordUPF",* i signa'l. Envia el document escanejat a la teva secretaria a través del CAU:

**CAU de la teva secretaria**: cau.upf.edu/secretariesgrau

Queda't amb l'original d'aquest document.

*Per realitzar canvis en un acord d'estudis que ja ha estat aprovat*, has de seguir aquestes indicacions:

- 1. Accedeix de nou al teu acord d'estudis a través de l'aplicatiu de la [secretaria virtual:](https://secretariavirtual.upf.edu/cosmos/Controlador/?responsive=S&apl=Uninavs&gu=a&idNav=inicio&NuevaSesionUsuario=true&NombreUsuarioAlumno=ALUMOVOUT&idioma=ca.ES)
- 2. Ves a la pantalla "Relació assignatures (codi Universitat)" i elimina les relacions establertes d'aquelles assignatures que vulguis modificar o eliminar.
- 3. Torna a la primera pantalla i modifica les assignatures que vulguis, elimina-les o afegeix-ne de noves i indica el motiu del canvi únicament en el cas d'Erasmus.
- 4. Torna a la pantalla de relacions i estableix les noves relacions amb les assignatures UPF.
- 5. Avisa al teu coordinador que has realitzat canvis perquè et pugui aprovar l'acord.

**IMPORTANT! No marxis sense emplenar l'acord d'estudis**

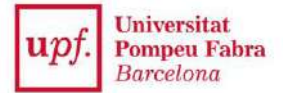

## **UN COP A LA UNIVERSITAT DE DESTINACIÓ**

#### **CONFIRMA O MODIFICA EL TEU ACORD D'ESTUDIS**

**Un cop t'hagis incorporat a la universitat de destinació** modifica o confirma l'acord d'estudis, accedint de nou a l'aplicatiu de la [secretaria virtual.](https://secretariavirtual.upf.edu/cosmos/Controlador/?responsive=S&apl=Uninavs&gu=a&idNav=inicio&NuevaSesionUsuario=true&NombreUsuarioAlumno=ALUMOVOUT&idioma=ca.ES)

**Quan?** tens **4 setmanes,** a comptar des de l'inici de la teva estada, per confirmar o modificar l'acord.

- *A) Si no vols fer cap canvi a la proposta de l'acord, has d' anar a l'apartat Impressió i Estat de l'Acord (tercera pantalla de l'aplicatiu), i fer "imprimir acord uni destinació". Iimprimeix-lo i porta'l a signatura i segellat del coordinador de la universitat de destinació. i envia una còpia escanejada a la Secretaria dels teus estudis a través del CAU (cau.upf.edu/secretariesgrau/).*
- *B) En canvi, si vols realitzar canvis al teu acord :*
	- *1. Elimina la relació amb les assignatures UPF que no desitgis (2ª pantalla "Relació assignatures XXX-UPF). Si ets estudiant del programa Erasmus+ el sistema et demanarà que indiquis el motiu del canvi.*
		- **Important:** *Si omets aquest pas, el document de confirmació de l'acord d'estudis Erasmus+ no registrarà correctament els canvis*
	- *2. Modificar/eliminar/afegir l'assignatura a fer a destinació (1ª pantalla "Assignatures a cursar a XXX")*
	- *3. Tornar a relacionar les noves assignatures per indicar la manera en què constaran en el teu expedient. (2ª pantalla "Relació assignatures XXX-UPF). Si ets estudiant del programa Erasmus+ el sistema et demanarà que indiquis el motiu del canvi.*
- 4. *Un cop aprovat pel coordinador de mobilitat de la UPF, imprimeix-lo i porta'l a signatura i segellat del coordinador de la universitat de destinació. Envia una còpia escanejada a la Secretaria dels teus estudis a través del CAU (cau.upf.edu/secretariesgrau/)*
- 5. A partir d'aquest moment esdevé **un document amb caràcter vinculant** i procedirem a regularitzar el teu expedient fent les modificacions de matrícula corresponents i hauràs de pagar els preus corresponents als crèdits matriculats.

La Secretaria dels teus estudis regularitzarà el teu expedient un cop rebi les notes de la teva estada d'intercanvi.

#### **Important:**

No has de demanar la renúncia a l'avaluació d'aquelles assignatures amb correspondència a la UPF que estiguis cursant a la universitat de destinació. Ara bé, pots considerar demanar la renúncia a l'avaluació d'aquelles assignatures matriculades a la UPF que no estàs cursant ni a la UPF ni a la universitat de destinació i de les quals no t'examinaràs. En aquest cas, recorda que no podràs acollir-te a la recuperació de les assignatures de les quals hagis renunciat a l'avaluació.

# **UN COP FINALITZADA L'ESTADA I AL RETORNAR A LA UPF**

### **INCORPORAR LES QUALIFICACIONS OBTINGUDES**

Com a norma general la universitat de destinació ens envia per correu ordinari les teves qualificacions, però si és el cas, també les pots presentar a la Secretaria del teus estudis, al més aviat possible.

### **Convocatòries d'avaluació**:

No podràs presentar-te a l'examen corresponent a la convocatòria ordinària de la UPF si l'estàs cursant fora.

En el cas que no hagis superat l'assignatura amb correspondència a la universitat de destinació, no podràs acollir-te a la recuperació de l'assignatura a la UPF segons aplicació de la instrucció general del vicerector de Docència i Ordenació Acadèmica de data 10 de juliol del 2012.

**IMPORTANT!** No es tramitaran incorporacions de qualificacions d'estudiants que no hagin presentat l'acord i la confirmació de l'acord d'estudis en els terminis establerts.

**Normativa dels programes d'intercanvi:**

**<https://www.upf.edu/web/estudiarfora/normativa>**